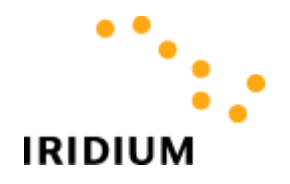

 Iridium Satellite LLC 1600 Wilson Blvd. Suite 1600 Arlington, VA 22209

 T: +1.703-465-1000 F: +1.703-465-1038

08 August 2003

## Topic: Email and Iridium SMS

#### *Send a message from a 9505 phone to an email account:*

- a. Press the Envelope Key on the 9505 handset.
- b. Use the Scroll Key to select the "Message Editor". Press the OK Key.
- c. Enter the destination email address, e.g. leslie@iridium.com. To get the "@" symbol, press the "1" key seven times.
- d. Enter a blank space by pressing the # twice or down arrow on the Scroll Key twice.
- e. Enter body of the message. Press the OK Key.
- f. Select "Send Message" by pressing the OK Key.
- g. When the 9505 handset asks for the destination number, enter one of the following: +\*2, or 00\*2, or \*2. Press the OK Key.
- h. The 9505 handset will display "Sending Message" for a few seconds and then display "Message Sent" if the message was successfully delivered to the Iridium SMS center. Envelope Key

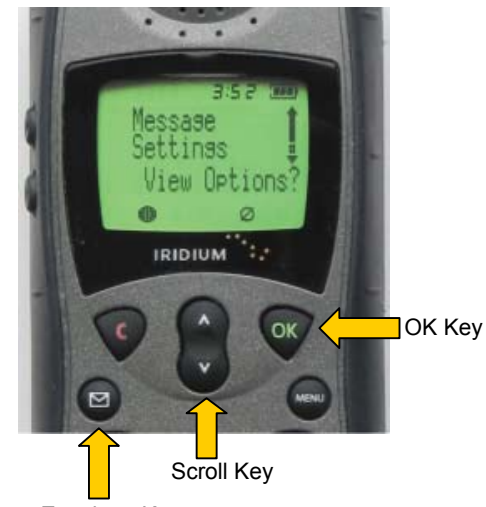

### *Send a message to an Iridium subscriber from an email account:*

- a. Enter the Iridium subscriber's email address in the "To:" field of the email client. The email address of an Iridium subscriber is the Iridium phone number followed by "@msg.iridium.com". For example, if the Iridium phone number is 8816 123 45678, then the corresponding email address is 881612345678@msg.iridium.com.
- b. Type the message and then send it. Text in the "subject" line is not sent to the Iridium subscriber and the message will be truncated to 160 characters.

### *Reply to a message from an email account:*

- a. Press the Envelope Key on the 9505 handset.
- b. Select "Received Messages". Press the OK Key.
- c. Use the Scroll Key to select your message.
- d. Select "View Options" by pressing the OK Key.
- e. Select "Reply to Sender" by pressing the OK Key.
- f. The email address that sent the original message will be already entered along with a blank space. Enter the text of your reply and finish by pressing the OK Key.
- g. Select "Send Message"
- h. You will next be asked to enter the destination number. The destination number will be pre-populated with "+\*2". It is not necessary to alter this number. Select "Send Message" by pressing the OK Key.
- i. The 9505 handset will display "Sending Message" for a few seconds and then display "Message Sent" if the message was successfully delivered to the Iridium SMS Center.

# *Send a message to an Iridium subscriber from the Iridium website:*

- a. Go to <http://messaging.iridium.com/>
- b. Enter the full phone number of the Iridium subscriber in the "To:" field.
- c. If a reply is desired, enter in an optional reply-to address.
- d. Enter the message and send.

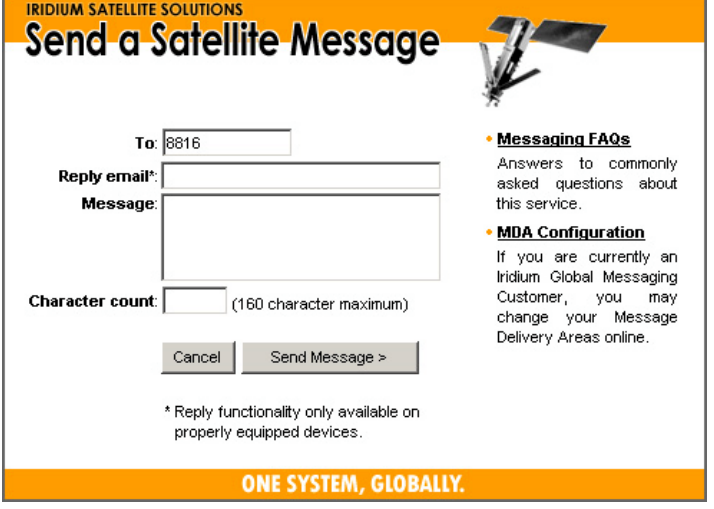

#### *Notes:*

- a. When sending a message to an email address from a 9505 handset, because the 160 character limit applies to the entire body of the messages and because the destination email address is in the body of the message, the space available for the actual message is less than 160 characters.
- b. When the 9505 handset displays "Message Sent", this means that the message was successfully delivered to the Iridium SMS Center. The Iridium SMS Center will then attempt to deliver the message to the email account or Iridium subscriber. The delivery can still fail if, for example, the email account is invalid or if the Iridium subscriber does not turn on his phone for 8 days or more. No additional notification is sent back to the originator in the case of downstream delivery failure.